## **HTTP/STT/ASR Protocol**

## **Description**

The Voximal VoiceXML browser can connect to a STT (SpeechToText) or ASR engines using HTTP. The HTTP protocol is used to recognize or transcribe an audio file to a text or word(s).

This protocol is simple :

- From the VoiceXML browser, you configure to use HTTP, a (POST only) request containing mainly the audio file content and additional parameters (like language, grammar, confidence level…).
- The web server with the STT/ASR engine treats your request.
- The VoiceXML browser receives an XML or JSON results : it converts to NLSML syntax and interpretes it.

## **Voximal configuration**

The configuration is set in /etc/asterisk/voximal.conf, in the section "[recognizer]" :

- **uri** : You need to set the 'uri' for the TTS (or TextToVideo) service (our scripts install the services in<http://ip/stt/provider/stt.php>).
- **api** : Configure the HTTP specific API (microsoft, google, ibm/watson…).
- **key** : Configure the authentification key API if requested by the API.

Configuration example :

```
[recognize]
api=microsoft
key=c49db9de7db94d50b85c0cc8c46c2651
```
Most of this parameters can be change from the VoiceXML syntax using properties. Use the property name 'prompt' added with the parameter name.

VoiceXML example :

```
<property name="promptvoice" value="Poala"/>
```
## **HTTP Parameters**

- **[body]** : the audio file : standard POST methode.
- **language** : the language used (en-GB, fr-FR…) : from the xml:lang attribut.
- **uid** : Voximal UID.

From: <https://wiki.voximal.com/>- **Voximal documentation**

Permanent link: **[https://wiki.voximal.com/doku.php?id=installation\\_guide:stt\\_http:start](https://wiki.voximal.com/doku.php?id=installation_guide:stt_http:start)**

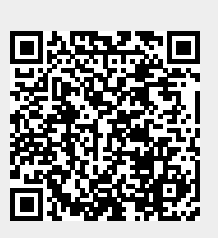

Last update: **2016/11/25 15:47**